# **R and Rstudio**

# Installation instructions for Windows 10

Rstudio provides a very convenient environment for working with R. Before installing RStudio, the R programming language should be installed first.

(The basic interface Rgui.exe will be installed automatically while installing R, but we will use RStudio instead.)

- 1. Download and install R before installing RStudio
	- a. Go to<https://cran.rstudio.com/>
	- b. Click on "**Download R for Windows**" (Link:<https://cran.rstudio.com/bin/windows/>)
	- c. Click on "**base**'" (Link: [https://cran.rstudio.com/bin/windows/base/](https://cran.rstudio.com/bin/windows/))
	- d. Download the current R version, at the time of writing the version is "**R 4.0.5 for Windows (85 megabytes, 32/64 bit)**" (Link: [https://cran.](https://cran.rstudio.com/bin/windows/base/R-4.0.5-win.exe) [rstudio.com/bin/windows/base/R-4.0.5-win.exe](https://cran.rstudio.com/bin/windows/base/R-4.0.5-win.exe) )
	- e. Run the Installer, i.e. double-click on the icon and follow the instructions, you can accept the defaults. (Once installation is completed, you will be able to find Rgui.exe among your installed programs.)
- 2. Download and install Rstudio
	- a. Go to<https://www.rstudio.com/products/rstudio/download/>and download **RStudio Desktop (Free)**
	- b. Download the installer of the current version of RStudio, at the time of writing this is "**RStudio-1.4.1106.exe**" (Link: [https://download1.](https://download1.rstudio.org/desktop/windows/RStudio-1.4.1106.exe) [rstudio.org/desktop/windows/RStudio-1.4.1106.exe](https://download1.rstudio.org/desktop/windows/RStudio-1.4.1106.exe))
	- c. Run the RStudio installer and follow the instructions; you can accept the defaults. Once the installation is completed, you will be able to find RStudio among your installed programs.
- 3. Run RStudio

### Installation instructions for Linux

Before installing RStudio, make sure you have R installed. In most cases, it is recommended to install R via your distribution's package manager.

Afterwards, install RStudio from the provided packages on<https://www.rstudio.com/products/rstudio/download/> .

#### **Instructions for Ubuntu/Debian:**

- 1. Install R
	- a. sudo apt install r-base
- 2. Install RStudio
	- a. Go to<https://www.rstudio.com/products/rstudio/download/>, click on **RStudio Desktop (Free)**
	- b. Select your distribution and version, e.g. for Ubuntu 18.04 download

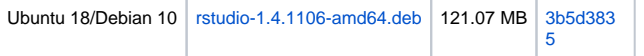

(Link:<https://download1.rstudio.org/desktop/bionic/amd64/rstudio-1.4.1106-amd64.deb> )

Note: This version also works with later Ubuntu versions, i.e. you can install the 'bionic' version of RStudio for more recent Ubuntu versions like 20.04

- c. Install the .deb by either
	- i. double-clicking on it or
	- ii. via the command line, e.g. cd Downloads; sudo apt install ./rstudio-1.4.1106-amd64.de 1. in case of unmet dependencies, run: sudo apt install -f

## Installation instructions for MacOS

Before installing RStudio, make sure you have R installed.

Afterwards, download and install RStudio from <https://www.rstudio.com/products/rstudio/download/> .

- 1. Install R
	- a. Go to <https://cran.rstudio.com/bin/macosx/>and choose **R-4.0.5.pkg (notarized and signed)**
	- b. Start the installation and follow the instructions
- 2. Install RStudio
	- a. Go to<https://www.rstudio.com/products/rstudio/download/#download> and download **RStudio-1.4.1106.dmg**

macOS 10.13+ [RStudio-1.4.1106.dmg](https://download1.rstudio.org/desktop/macos/RStudio-1.4.1106.dmg) 153.35 MB c64d2cda

b. Run the installer and follow the instructions